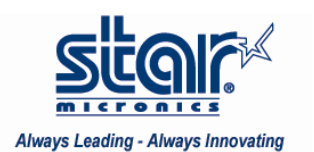

**SP742** HIGH PERFORMACE IMPACT PRINTER

**Subject:** SP742 Buzzer Support **Products Covered in This Application Note:** SP742 **Date:** July 16, 2007 **Document #:** 071607

## SP742 and Buzzer Support

### The SP700 Impact printer has two modes of buzzer support.

### **Mode 1: Buzz on Error**

This is a NEW feature that will make the external buzzer buzz on a regular basis (changeable by the memory switch utility from the CD supplied with the printer) if one of the following three (3) errors should occur: mechanical error, cutter error or paper out.

The printer will continue the cycle of "buzz, pause, and buzz" until the cover is opened. The utility shipped with the SP700 will allow you to configure the buzz to your preference.

All SP742D series printers shipped will be configured with this option enabled as per below. All the user has to do is physically install the buzzer.

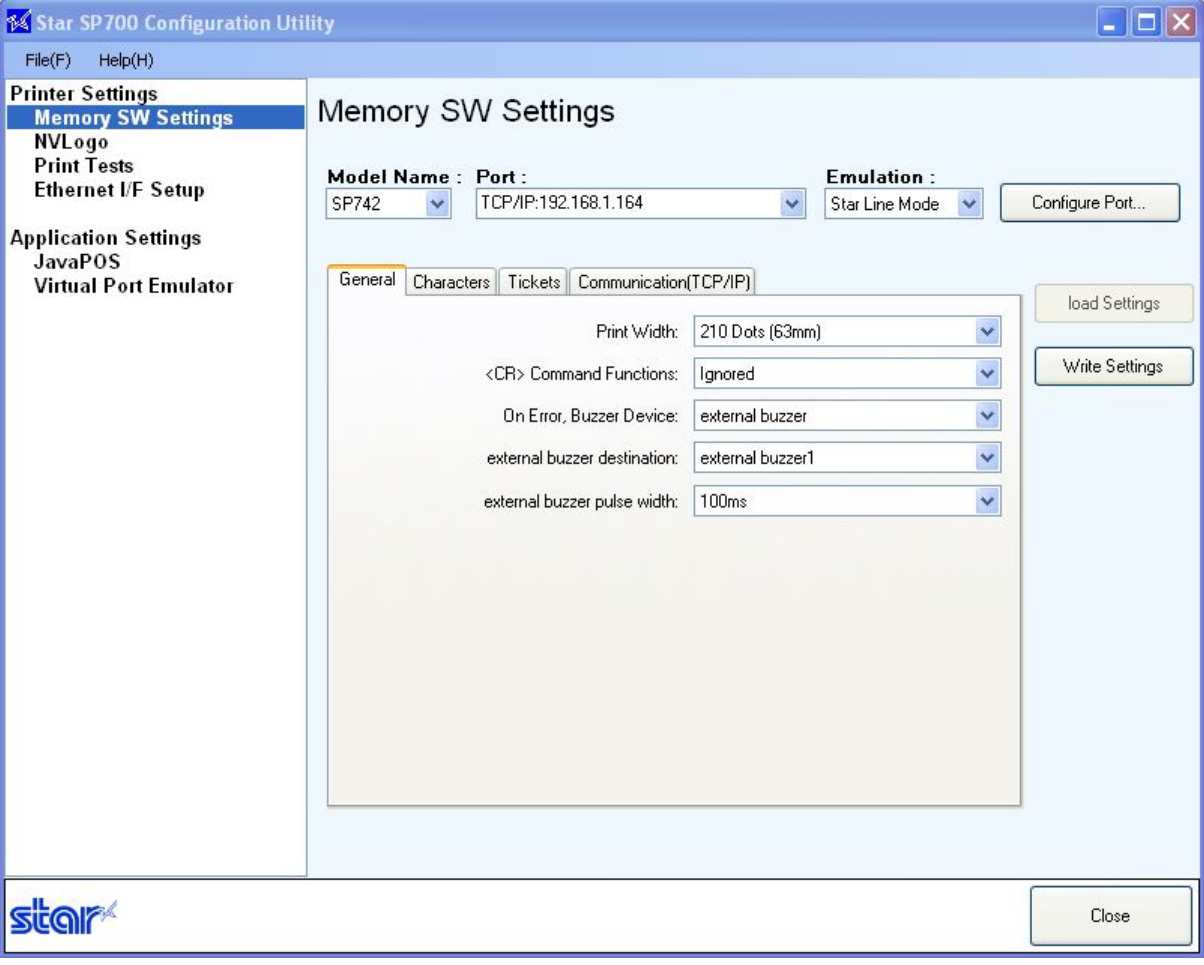

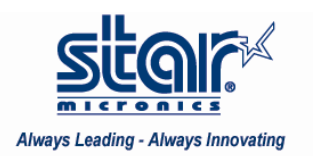

# **SP742**<br>HIGH PERFORMACE IMPACT PRINTER

### To disable the "buzz on error," set the memory switch settings as follows:

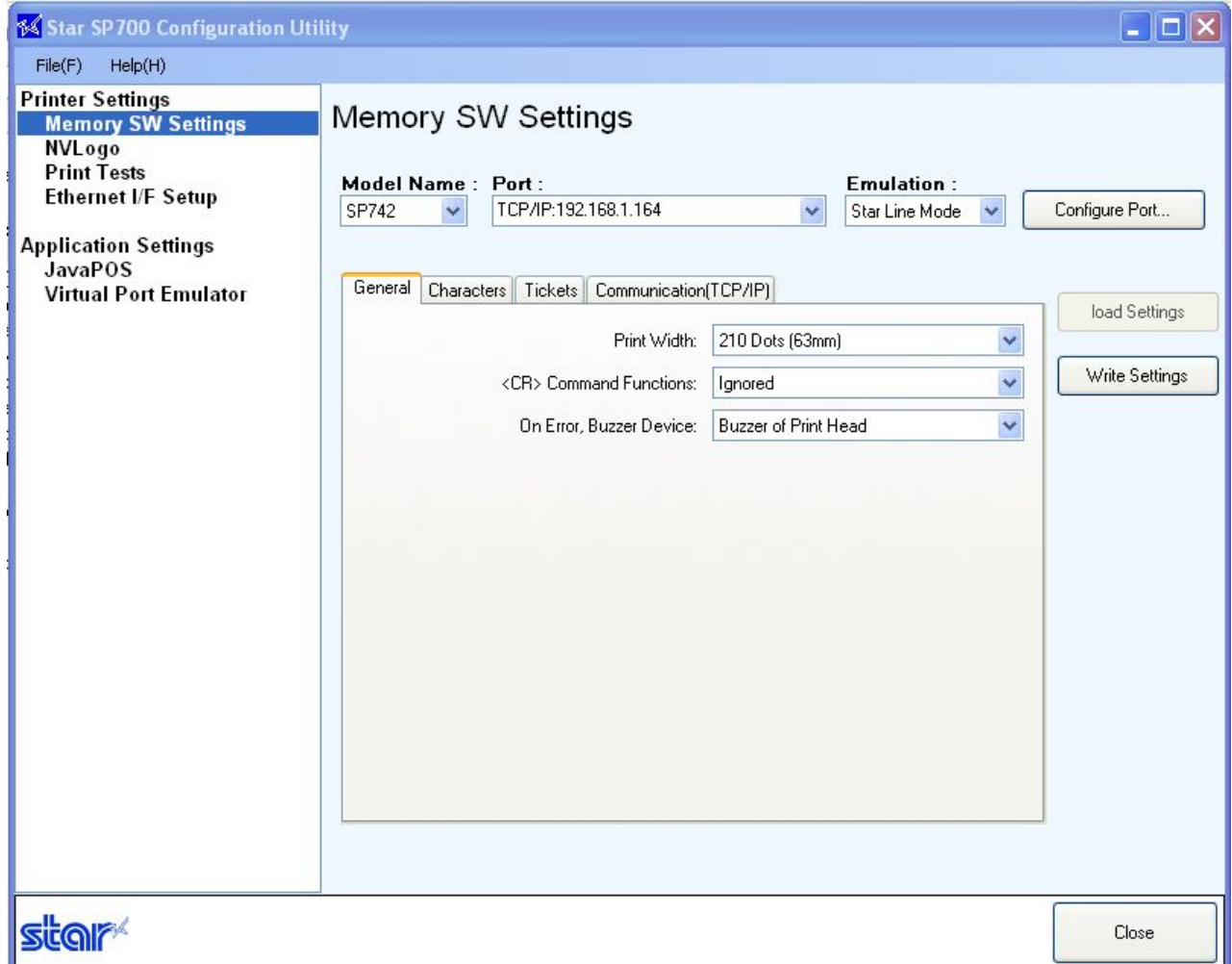

Remember to write the settings when choices have been selected.

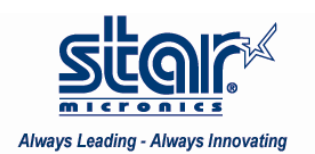

**SP742** HIGH PERFORMACE IMPACT PRINTER

## **Mode 2: Buzz on Cut**

This feature has been available since the SP2000. When the printer cuts the paper the external buzzer buzzes. This feature is available on the SP742 but it is not enabled as standard.

There are two (2) ways to configure "Buzz on Cut" depending on the type of POS system and how the software sends data to the printer.

1. Direct to port.

#### **NOTE: Your printer MUST have at least version 1.2 of the firmware installed to use the firmware based buzz on cut mode.**

If you are using the "direct to port" method or a NON-Windows based POS system, the user will have to setup the "buzz on cut" inside the printer settings. To do this, use the MSDOS prompt to copy the binary file 700cut.bin to the printer.

For a parallel printer the command would be

copy 700cut.bin lpt1:

For a serial printer, configure the speed of the serial port first and then copy the file to the serial port.

The example below is assuming that the printer is connected to com3: (in most cases the printer will be connected to com1: and you will need to adjust the command accordingly.)

Mode com1:9600,n,8,1 Copy 700cut.bin com1:

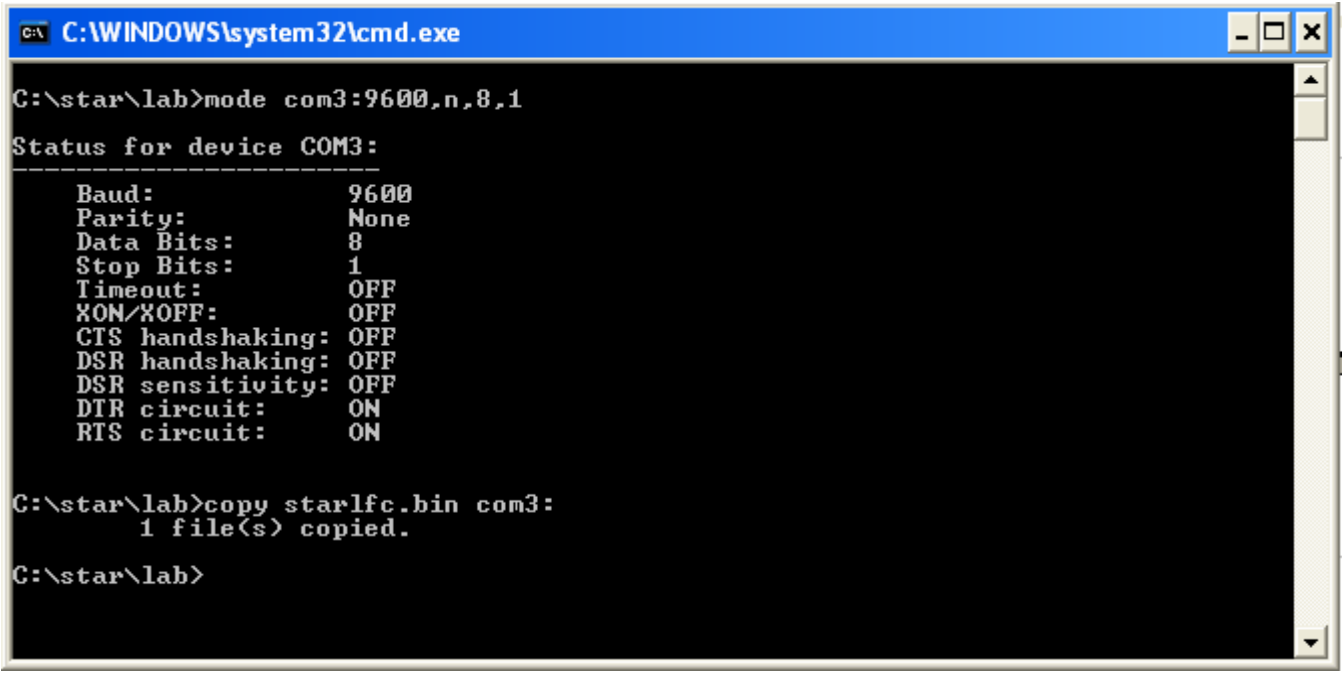

To test the printer, simply send a print job from the application. Remember, the function is "buzz on cut," so provided the application cuts the paper, expect it to buzz. (starlfc.bin is included in this zip file and can be copied to the printer as a test file)

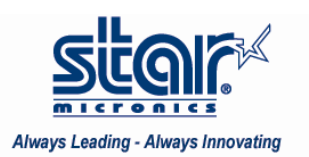

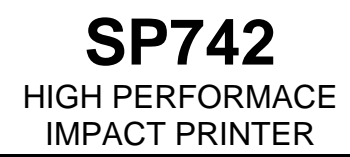

If the application supports Windows® printing, but only via the generic text driver, then you will also need to use this method, however Star strongly recommends that in this case, you install the correct driver and use the next method.

#### 2. Windows Driver

If the application supports Windows® driver printing and the user has installed the SP700 printer driver, then the user is able to take advantage of the additional features of the buzzer support. All buzzer functions are supported by the driver.

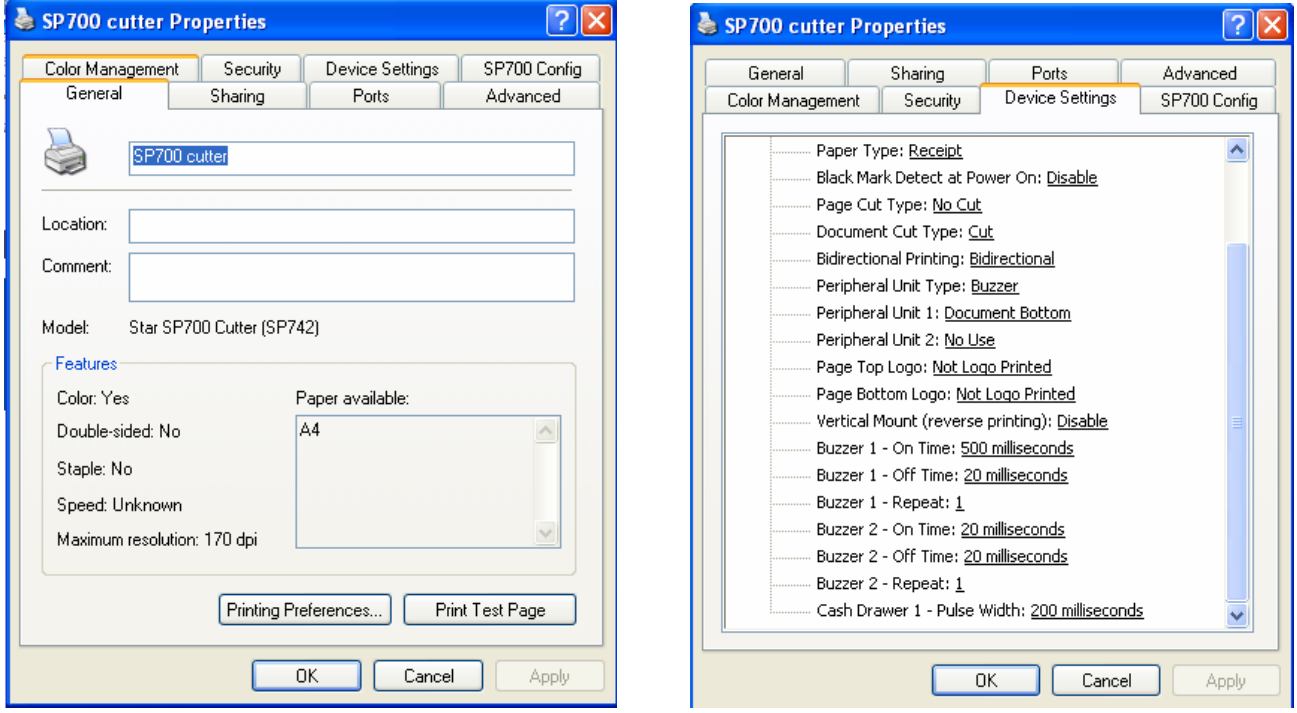

#### **Notes:**

To use these features the application software must be using the printer driver. If the software is using a raw print method to simply spool a pre-formatted job then the settings will be ignored and the user will have to enable the buzzer using the **direct to port** method.

If both methods are enabled, there will be two (2) buzzes at the end of each document. In this case, either disable the "buzz on cut" function inside the driver, follow the instructions for "direct to port" or copy **buzzoff.bin** to the printer.

#### **Advanced setting:**

Installing the printer driver multiple times creates virtual printers with different buzzer tones.

For example, a Pizza Printer could be configured with a short sharp tone and a Kitchen Printer configured with a long drawn out buzz, on the same printer. Please contact the Star Micronics tech support department for guidance and instructions on this advanced feature.